2009 4 20

# **1** ユーザー認証

### $1.1$

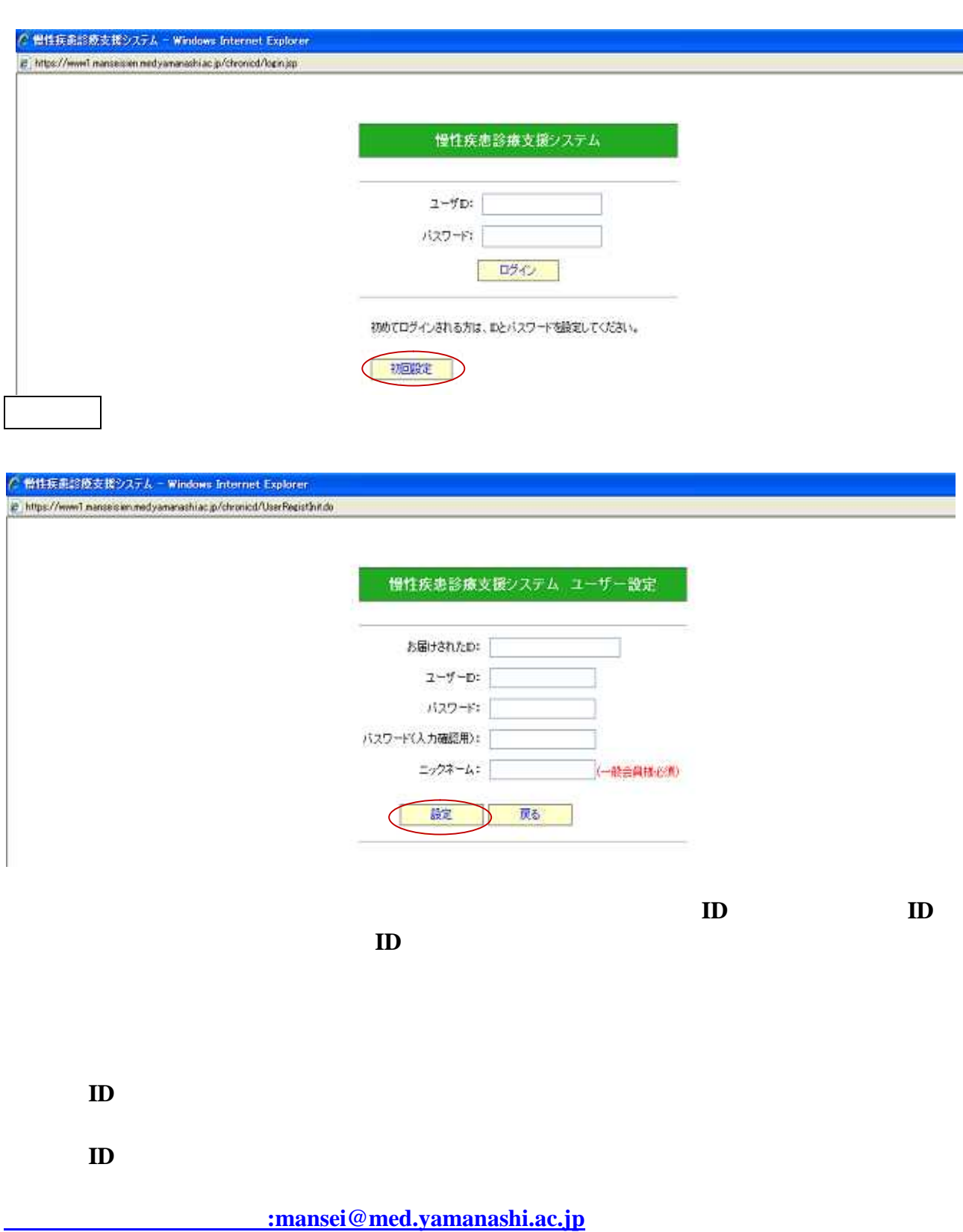

**2** 

 $2.1$ 

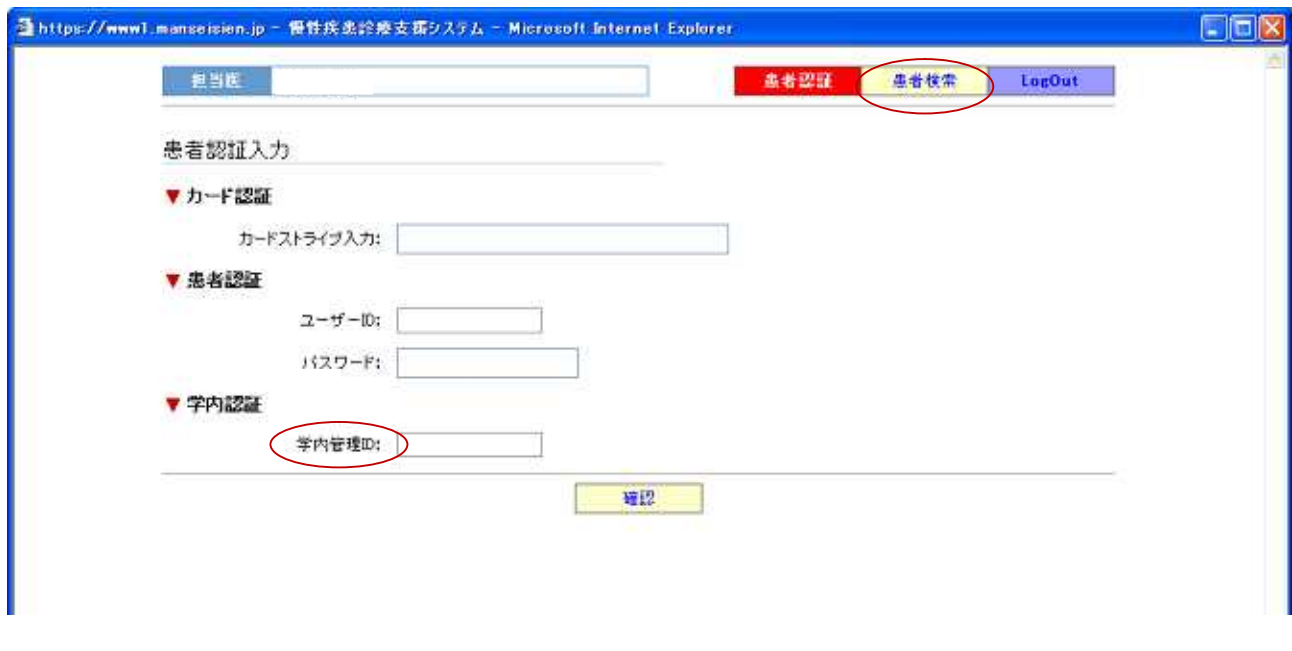

 $\mathbf{ID}$ 

 $\mathbf{ID}$  imNo.

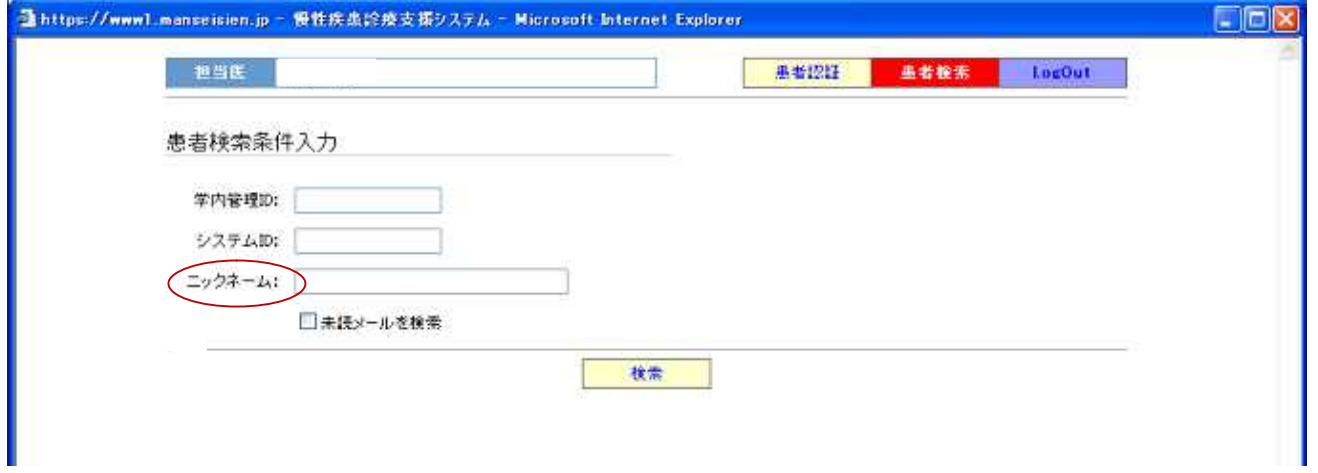

#### $2.2.1$

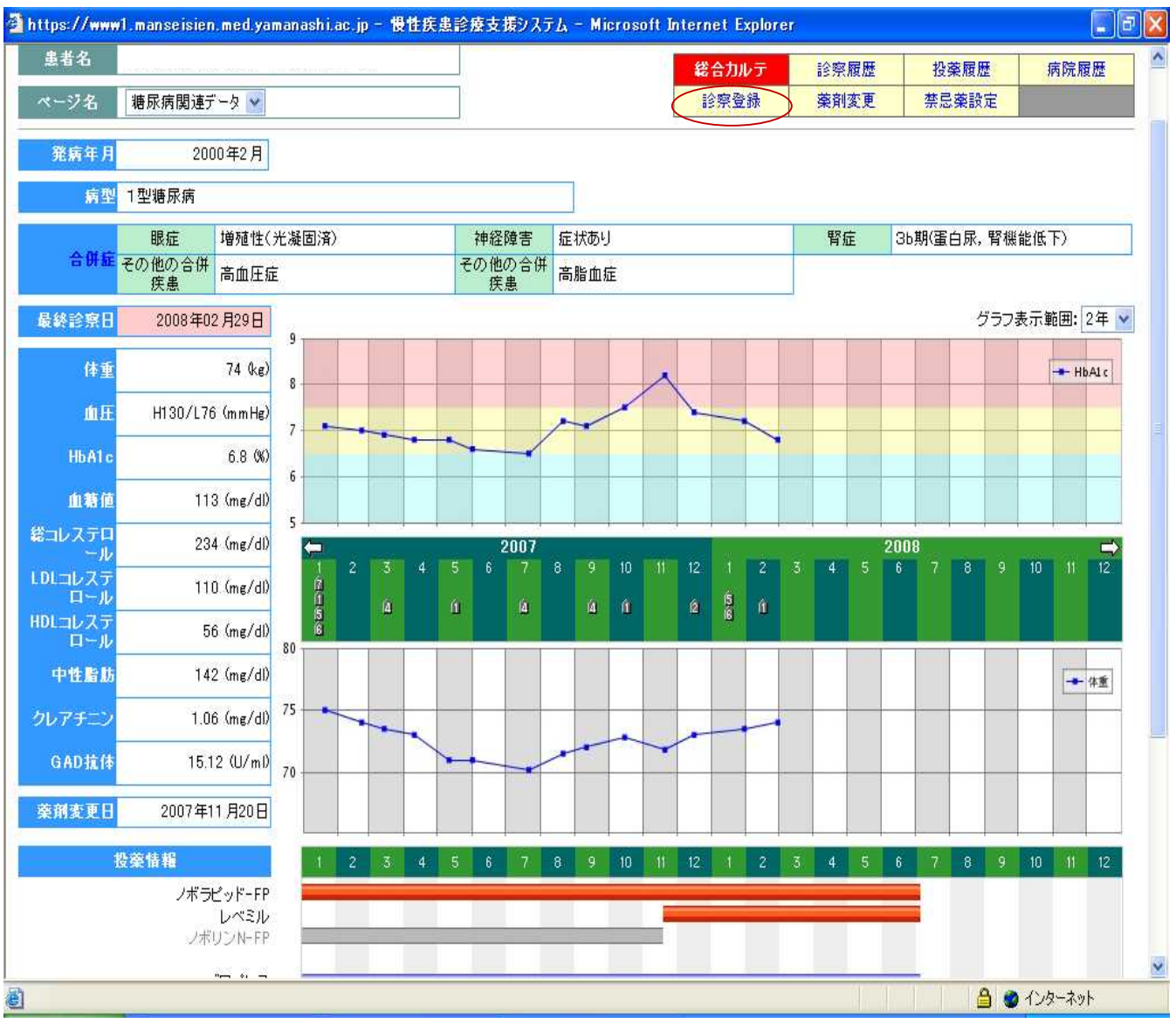

総合カルテの画面から診察登録をクリックしてください(①)。

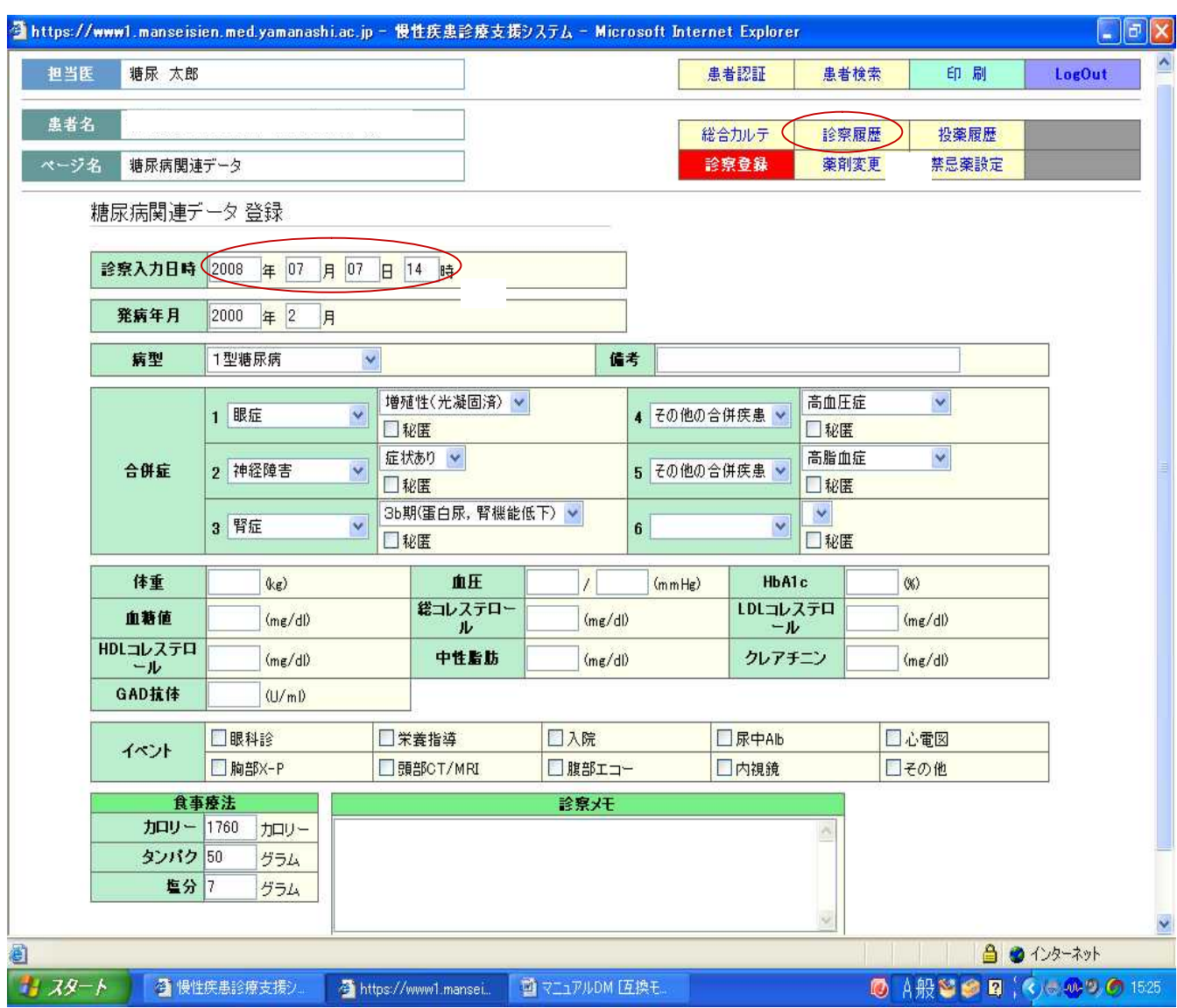

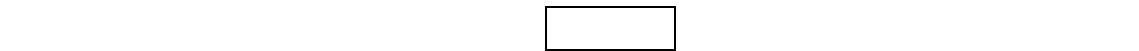

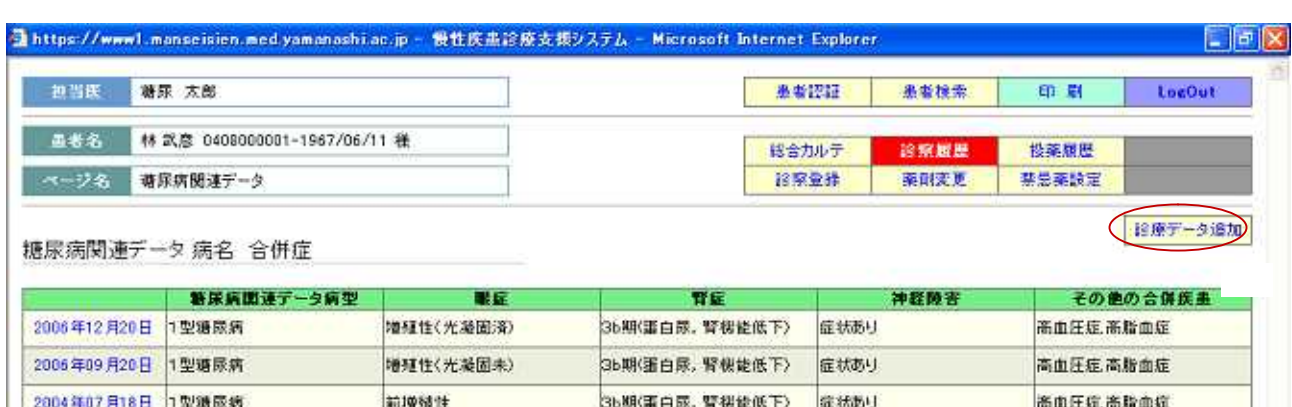

3b期(蛋白尿, 腎機能低下)

3b期(蛋白尿, 腎機能低下)

伝状あり

症状あり

高血圧症高脂血症

高脂血症,高血圧症

増殖性(光凝固済)

前增殖性

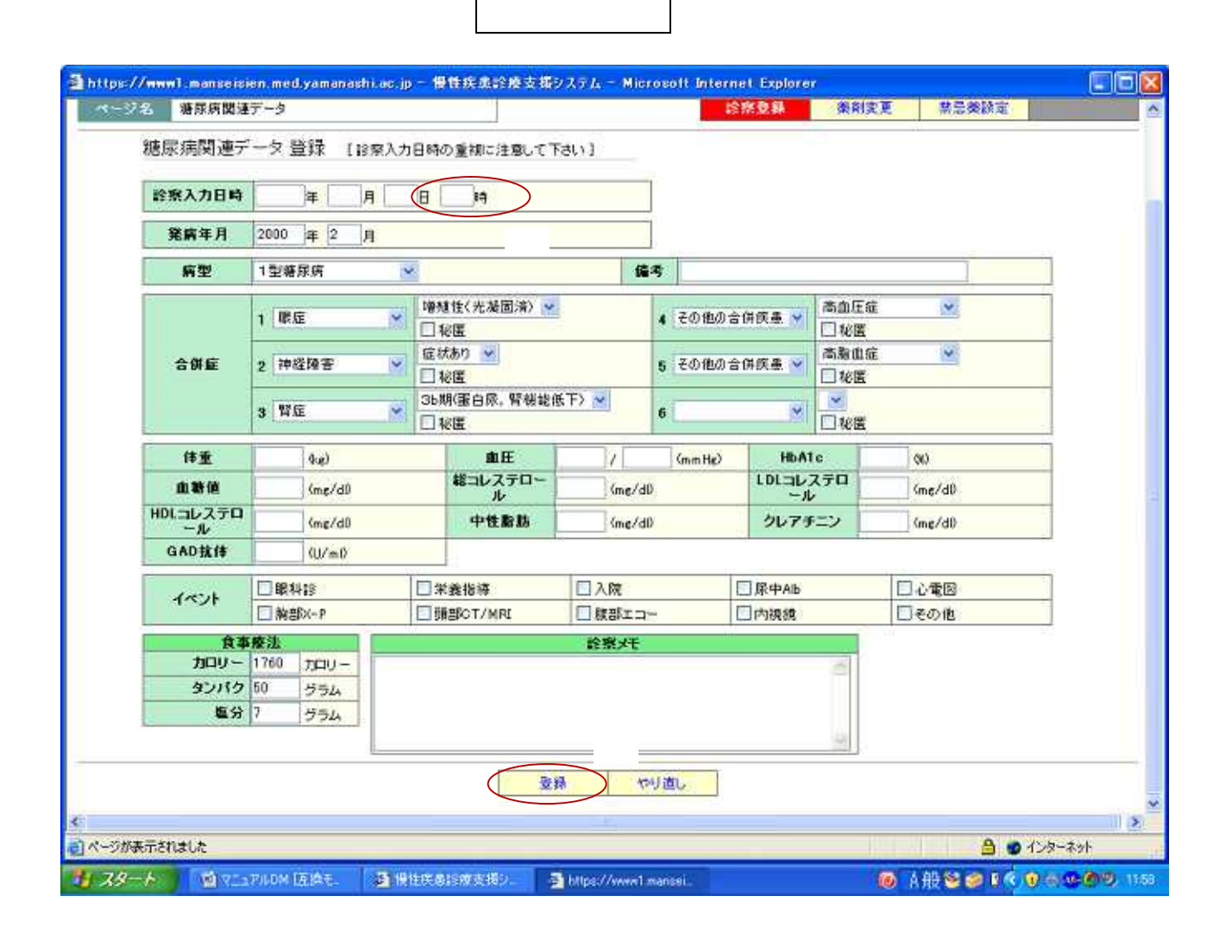

 $\vert 0 \vert$ 

入力が終わりましたらやください。

2004年06月10日 1型糖尿病

2004年01月17日 1型糖尿病

## **2.2.2** ,

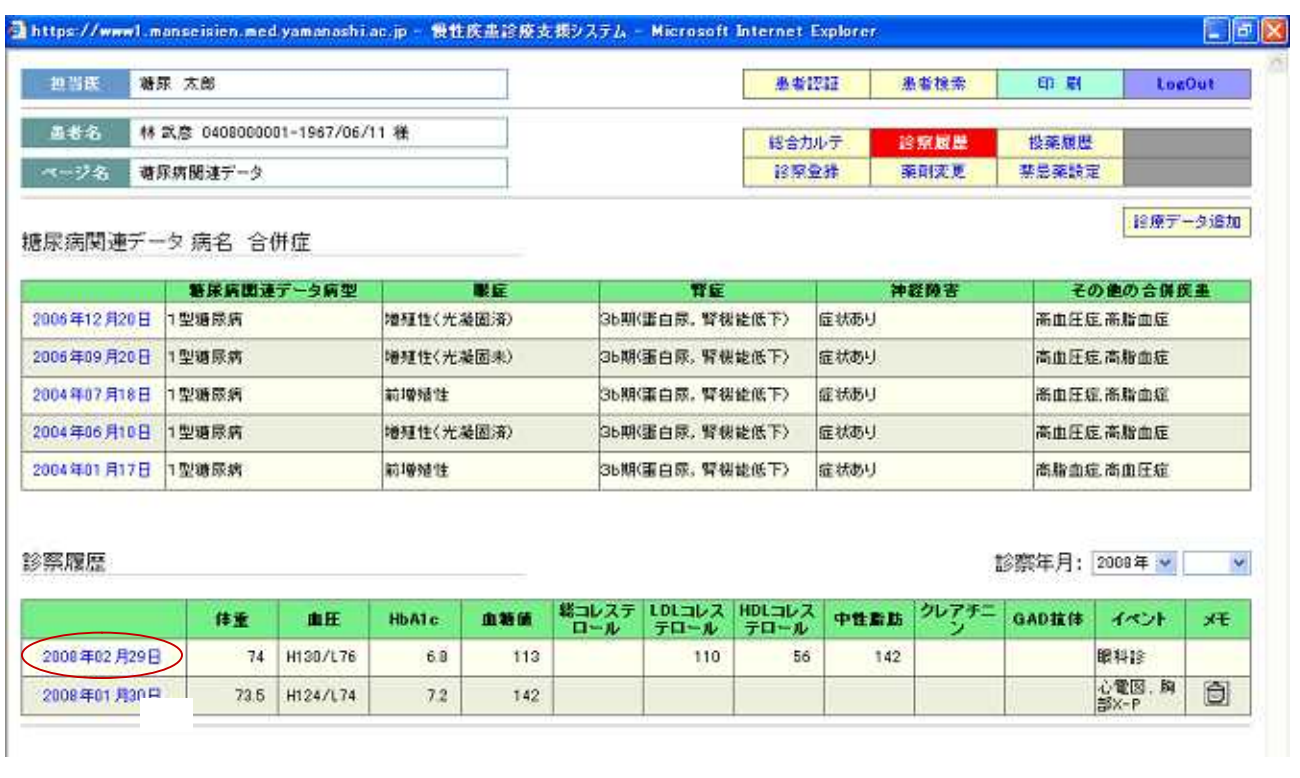

もうデータを記述する場合は、まず総合カルテの通信をクリックしている場合は、まず総合カルテの通信をクリックしている場合は、まず総合

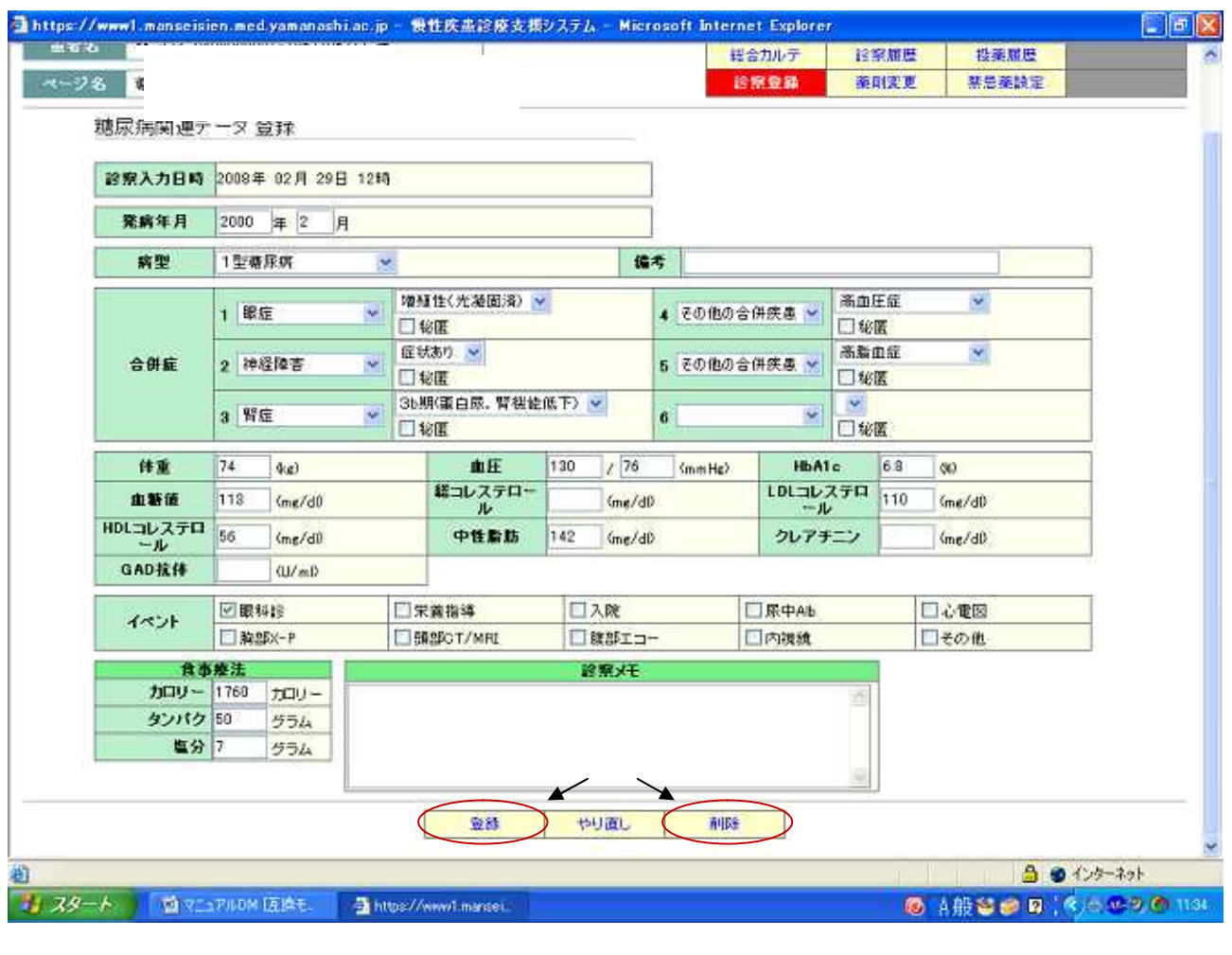

訂正の場合は正しいデータを入力し登録を、データを全て削除したい場合は削除をクリッ

#### $2.3.1$

総合カルテの薬剤変更をクリックしてください。

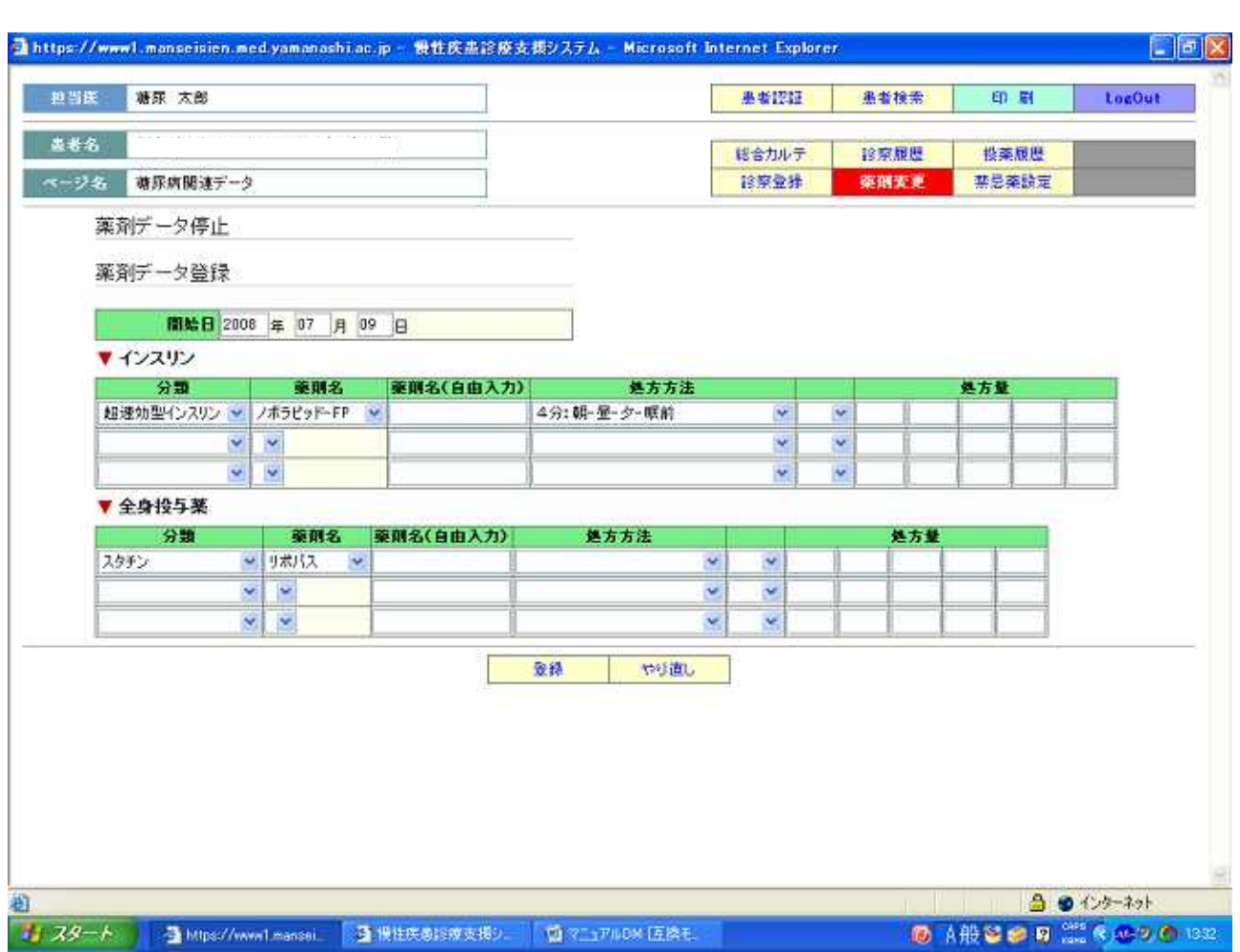

入力が終わりましたら登録をクリックしてください。

薬剤変更をクリックしてください。

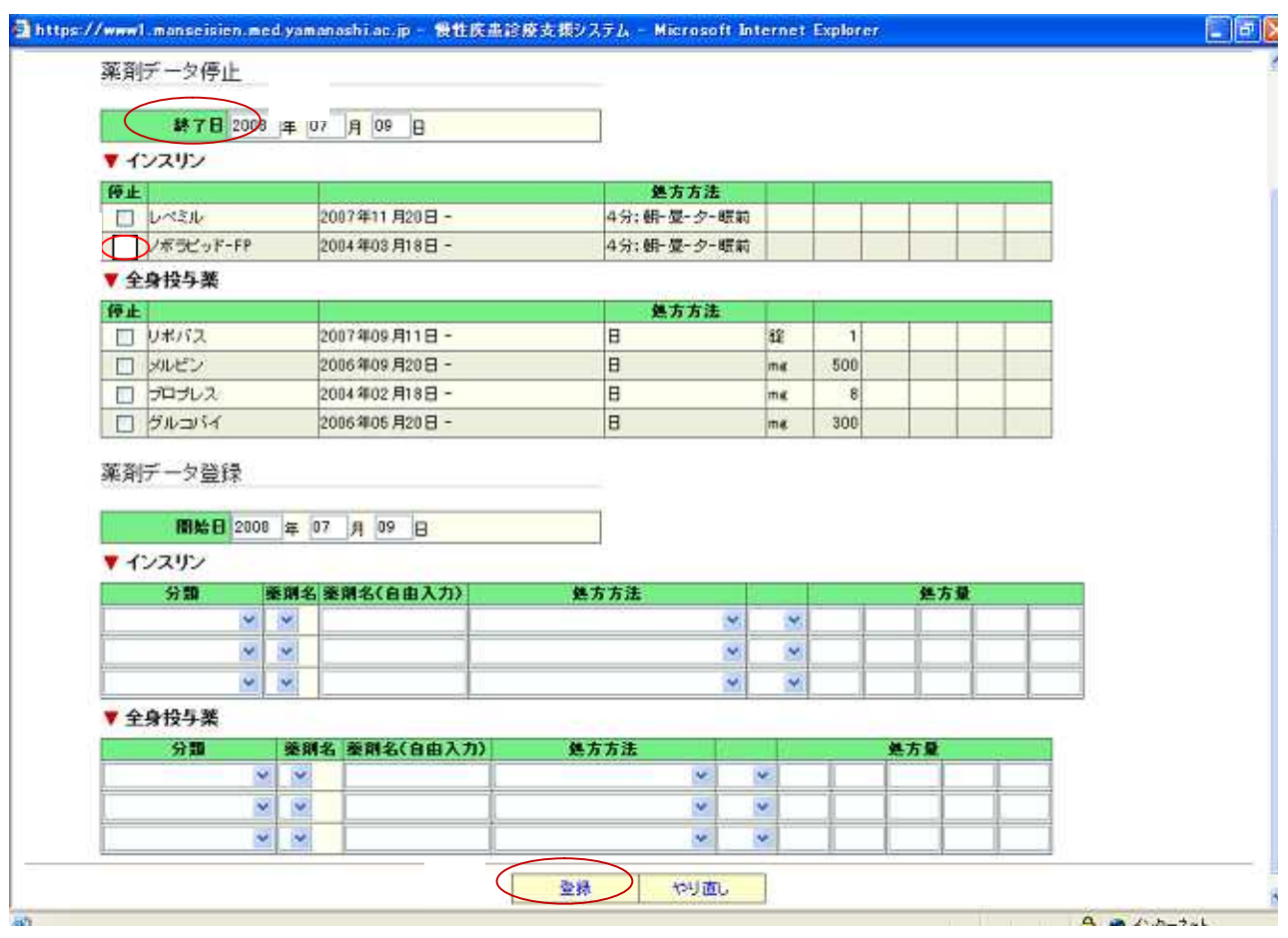

ものでもクリックしてください。

 $2.3.3$ 

![](_page_10_Picture_37.jpeg)

投薬中や中止した薬剤を確認したい場合は、総合カルテの投薬履歴をクリックしてくださ

![](_page_10_Picture_2.jpeg)

投薬中の薬剤のみ表示をクリックすると、現在投薬中の薬剤が確認できます。